## **1.B VISTAS DE LA UNIDAD LACIE CLOUDBOX**

## VISTA FRONTAL

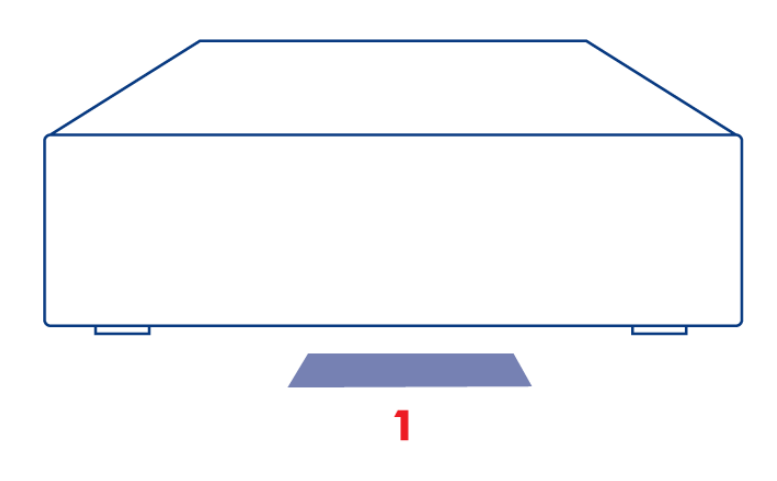

1. **LED:** El LED azul muestra la actividad del disco.

Consulte [LED](http://manuals.lacie.com/es/manuals/cb/07_device/led) para más información.

## VISTA POSTERIOR

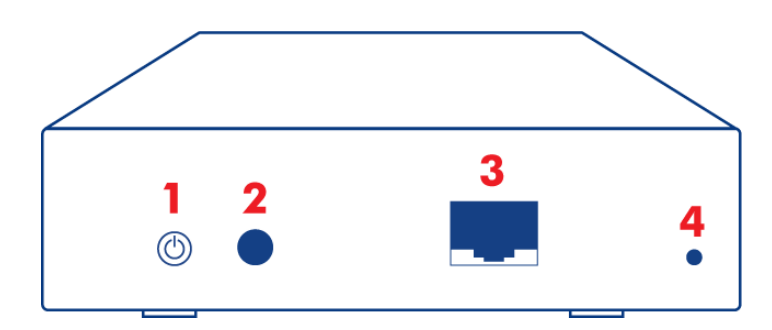

- 1. Botón de encendido (ON/OFF)
- 2. Conector de alimentación
- 3. Gigabit Ethernet
- 4. Botón de reinicio

El botón de alimentación posterior puede usarse para habilitar/deshabilitar el modo de suspensión reforzada. Consulte [Cuadro de instrumentos-Gestión Eco](http://manuals.lacie.com/es/manuals/cb/05_dashboard/dashboard09-eco-mode) para más información.

Consulte [Reestablecer](http://manuals.lacie.com/es/manuals/cb/07_device/reset) para obtener más información acerca de cómo reestablecer la unidad LaCie CloudBox a su configuración predeterminada de fábrica.